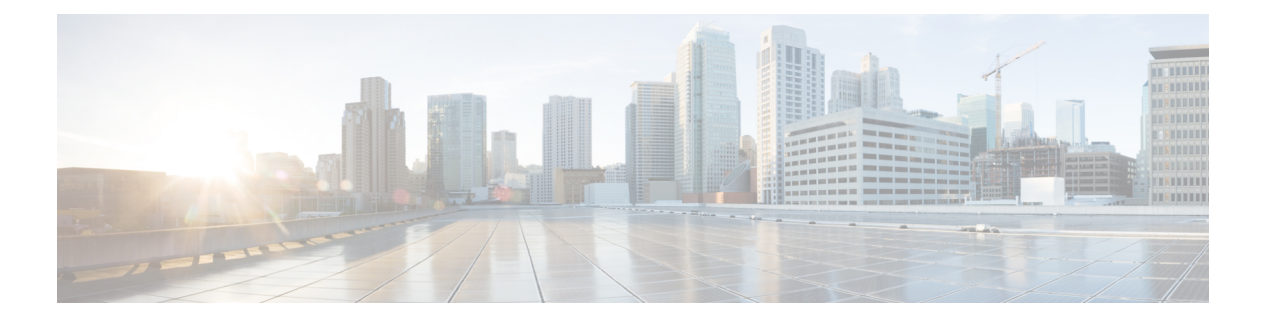

# **t - z**

- tail-logs  $(2 \langle -\rangle \langle +\rangle)$
- test aaa-server  $(4 \sim \rightarrow \sim)$
- traceroute  $(6 \sim -\gamma)$
- undebug  $(9 \langle -\hat{\vee} \rangle)$
- upgrade  $(11 \leftarrow \heartsuit)$
- verify  $(14 \langle -\tilde{\vee} \tilde{\vee} \rangle)$
- vpn-sessiondb logoff  $(18 \sim -\gamma)$
- write net  $(20 \sim -\tilde{\nu})$
- write terminal  $(21 \sim -\check{\vee})$

Cisco Technical Assistance Center(TAC)とともにトラブルシューティングを行う際に、システ ムログを開いてメッセージを書き込まれたとおりに表示するには、**tail-logs** コマンドを使用し ます。

### **tail-logs**

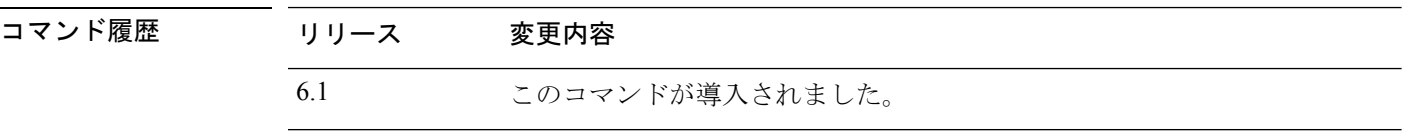

使用上のガイドライン **tail-logs** コマンドは、システムログを開き、メッセージを書き込まれたとおりに表示できるよ うにします。Cisco Technical Assistance Center (TAC)への問い合わせ時にこのコマンドを使用 すると、出力を解釈して、適切なログを表示できるようになります。

> このコマンドは、使用可能なすべてのログを表示するメニューを提示します。コマンドプロン プトに従ってログを選択します。ログが長い場合は多くの行が表示されます。Enter キーを押 すと 1 行ずつ進み、スペースを押すと 1 ページずつ進みます。ログの表示を終了した後にコマ ンドプロンプトに戻るには、Ctrl+C を押します。

## 例

次の例は、ngfw.log ファイルがどのように列挙されるかを示しています。ファイル リ ストは、最上位のディレクトリで始まり、その後、現在のディレクトリ内のファイル リストが続きます。

#### > **tail-logs**

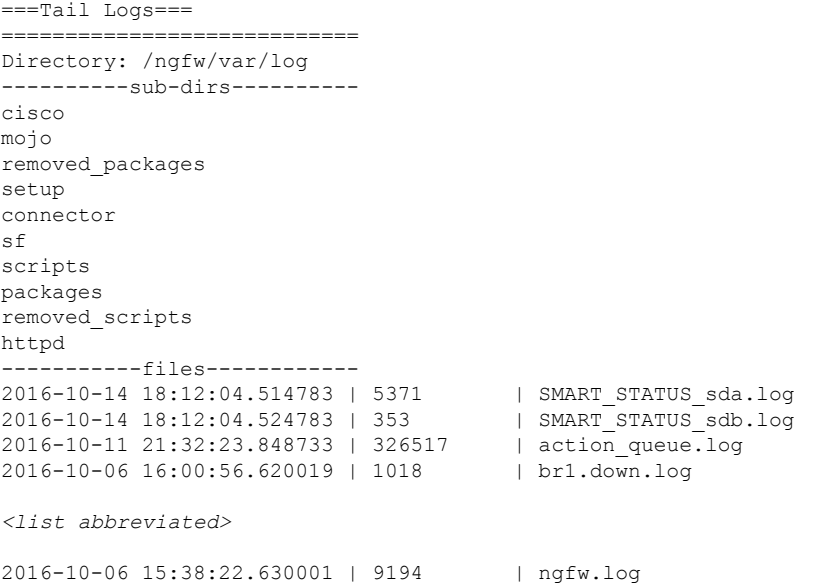

```
<list abbreviated>
([b] to go back or [s] to select a file to view, [Ctrl+C] to exit)
Type a sub-dir name to list its contents: s
Type the name of the file to view ([b] to go back, [Ctrl+C] to exit)
> ngfw.log
2016-10-06 15:38:22 Running [rm -rf /etc/logrotate-dmesg.conf /etc/logrotate.conf
/etc/logrotate.d
/etc/logrotate_ssp.conf /etc/logrotate_ssp.d] ... success
2016-10-06 15:38:22 Running [ln -sf /ngfw/etc/logrotate-size.conf /etc/] ... success
2016-10-06 15:38:22 Running [ln -sf /ngfw/etc/logrotate-size.d /etc/] ... success
2016-10-06 15:38:22 Running [ln -sf /ngfw/etc/logrotate.conf /etc/] ... success
2016-10-06 15:38:22 Running [ln -sf /ngfw/etc/logrotate.d /etc/] ... success
2016-10-06 15:38:22 Running [rm -f /usr/sbin/ntpd] ... success
```
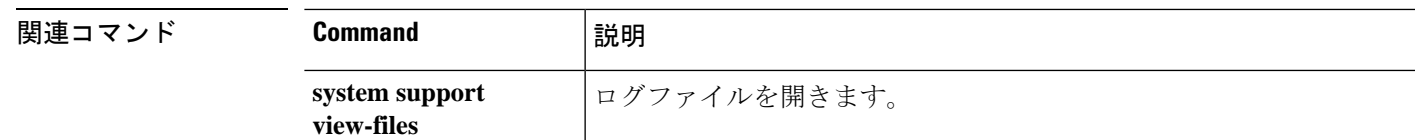

## **test aaa-server**

デバイスが特定のAAAサーバーでユーザーを認証または認可できるかどうかを確認するには、 **test aaa-server** コマンドを使用します。

**test aaa-server** {**authentication** *groupname* [**host** *ip\_address*] [**username** *username*] [**password** *password*] | **authorization** *groupname* [**host** *ip\_address*] [**username** *username*}

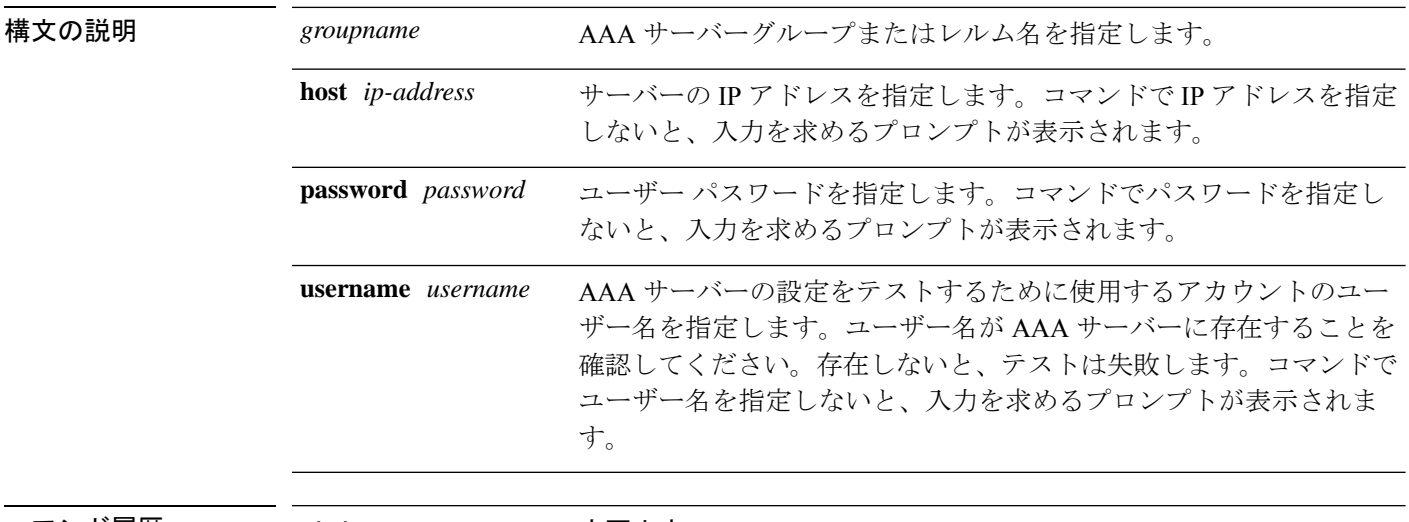

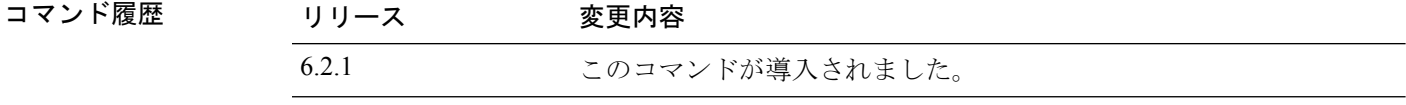

使用上のガイドライン このコマンドを使用すると、システムが特定の AAA サーバーを使用してユーザーを認証また は認可できることを検証できます。このコマンドを使用すると、実際のユーザーによる認証試 行なしでAAAサーバーをテストできます。また、AAA障害の原因が、AAAサーバーパラメー タの設定ミス、AAA サーバーへの接続問題、またはその他のコンフィギュレーション エラー のいずれによるものかを特定するうえで役立ちます。

### 例

次に、成功した認証の例を示します。

```
> test aaa-server authentication svrgrp1 host 192.168.3.4 username bogus password
mypassword
INFO: Attempting Authentication test to IP address <10.77.152.85> (timeout: 12 seconds)
INFO: Authentication Successful
```
次に、失敗した認証試行を示します。

```
> test aaa-server authentication svrgrp1
Server IP Address or name: 192.168.3.4
Username: bogus
Password: mypassword
```
INFO: Attempting Authentication test to IP address <192.168.3.4> (timeout: 10 seconds) ERROR: Authentication Rejected: Unspecified

**関連コマンド** 

 $\mathbf I$ 

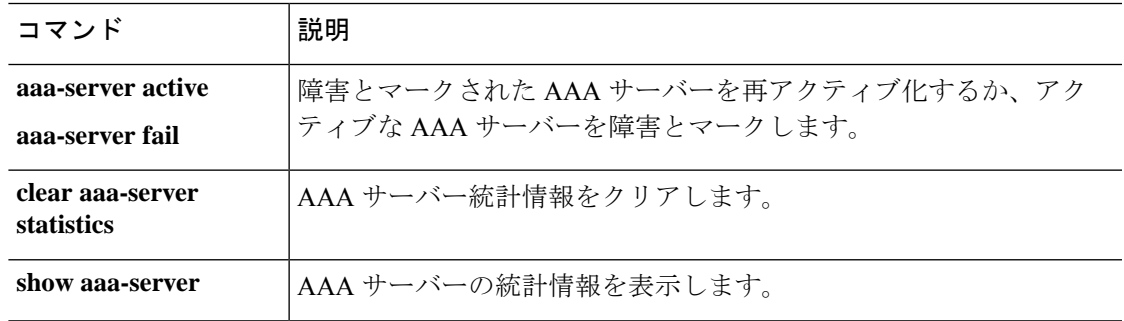

## **traceroute**

パケットがデータインターフェイスを通って宛先に到達するまでのルートを特定するには、 **traceroute**コマンドを使用します。パケットが管理IPアドレスを経由して宛先に到達するまで のルートを特定するには、**traceroute system** コマンドを使用します。

**traceroute** *destination* [**source** {*source\_ip* | *source-interface*}] [**numeric**] [**timeout** *timeout\_value*] [**probe** *probe\_num*] [**ttl** *min\_ttl max\_ttl*] [**port** *port\_value*] [**use-icmp**] **traceroute system** *destination*

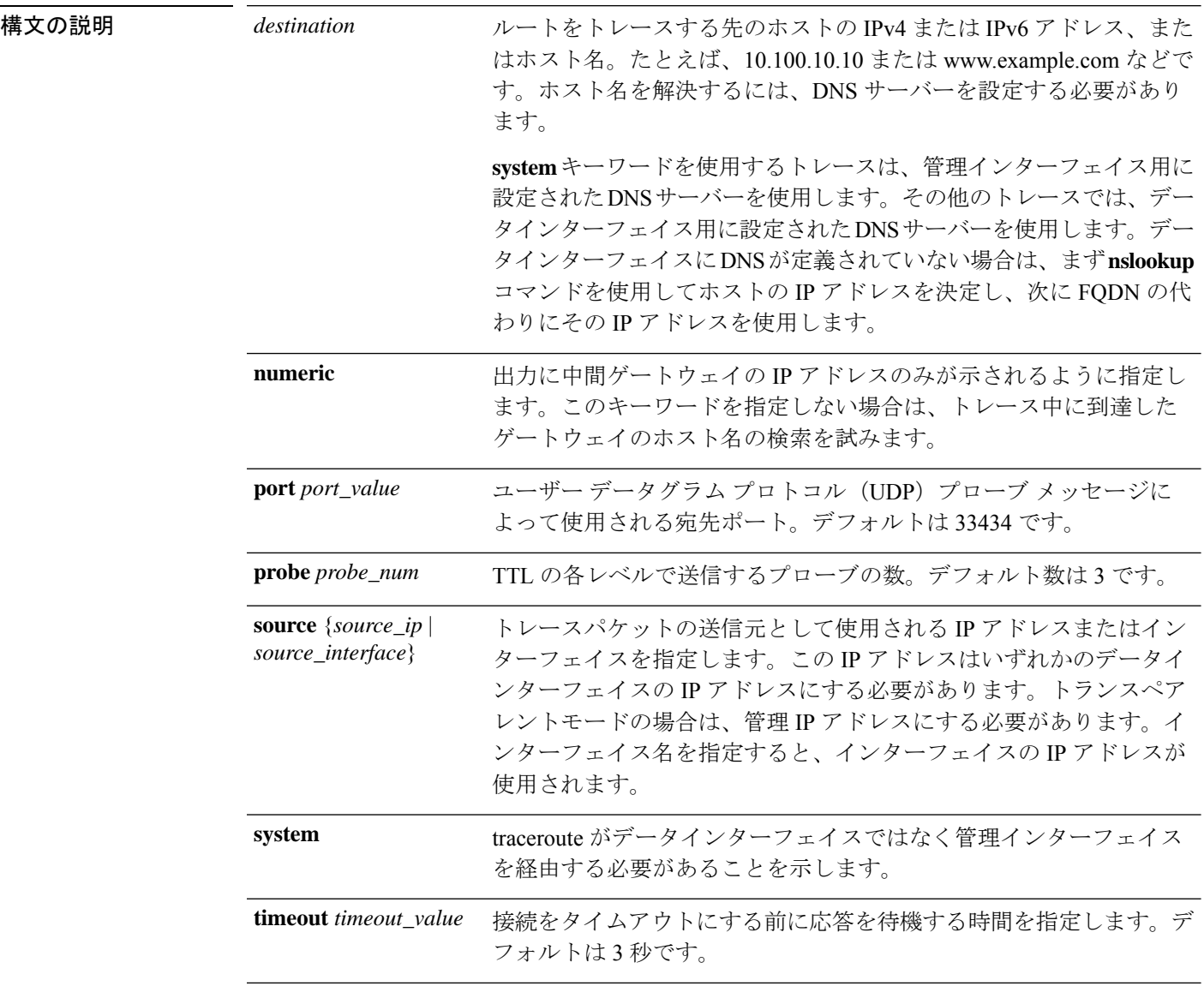

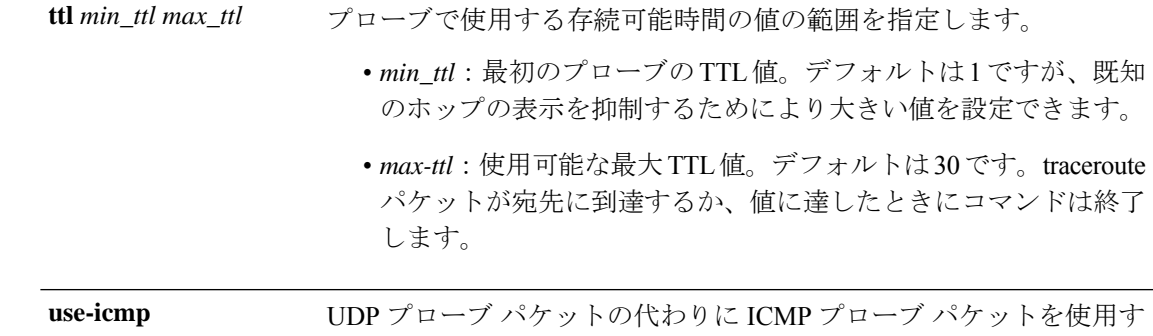

コマンド履歴 リリース 変更内容

6.1 このコマンドが導入されました。

使用上のガイドライン **traceroute** コマンドは送信した各プローブの結果を示します。出力の各行が 1 つの TTL 値に対 応します(昇順)。次に、**traceroute** コマンドによって表示される出力記号を示します。

るように指定します。

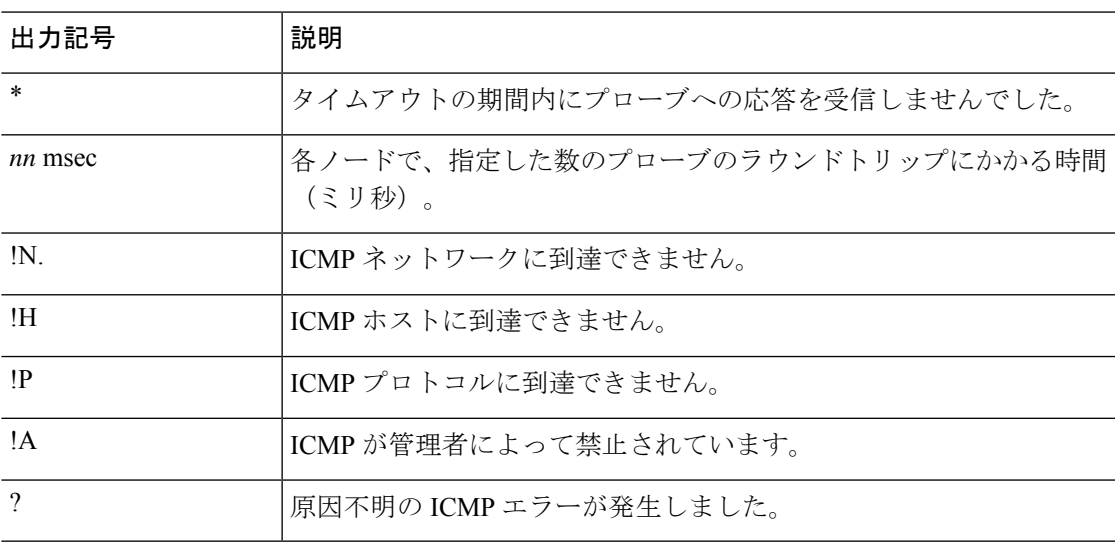

## 例

次に、宛先 IP アドレスを指定した場合の traceroute 出力の例を示します。

> **traceroute 209.165.200.225** Tracing the route to 209.165.200.225 10.83.194.1 0 msec 10 msec 0 msec 10.83.193.65 0 msec 0 msec 0 msec 10.88.193.101 0 msec 10 msec 0 msec 10.88.193.97 0 msec 0 msec 10 msec 10.88.239.9 0 msec 10 msec 0 msec 10.88.238.65 10 msec 10 msec 0 msec 172.16.7.221 70 msec 70 msec 80 msec

8 209.165.200.225 70 msec 70 msec 70 msec

次の例は、管理インターフェイスを介したホスト名に対する traceroute を示していま す。

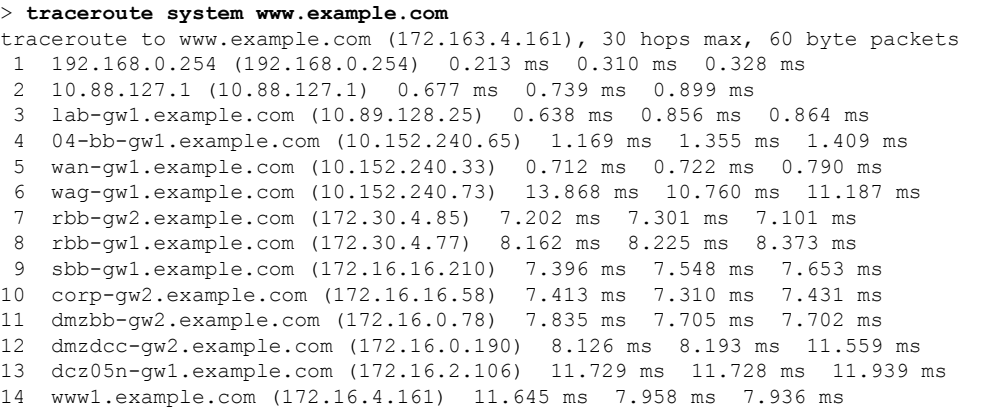

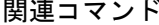

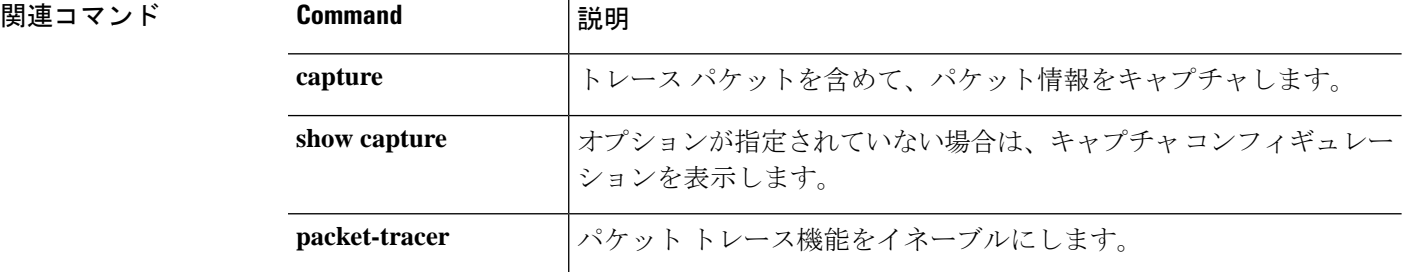

## **undebug**

特定の機能に対するデバッグを無効にするには、**undebug**コマンドを使用します。このコマン ドは **no debug** コマンドの同意語です。

構文の説明 **all** すべての機能のデバッグを無効にします。 デバッグを無効にする機能を指定します。使用可能な機能を表示する には、**undebug ?** コマンドを使用して CLI ヘルプを表示します。 *feature* (オプション)機能によっては、1 つ以上のサブ機能のデバッグメッ セージを無効にできます。使用可能なサブ機能を表示するには?を使 用します。 *subfeature* (オプション)デバッグ レベルを指定します。このレベルは、一部 の機能で使用できない場合があります。使用可能なレベルを表示する には?を使用します。 *level* コマンド履歴 リリース 変更内容 6.1 このコマンドが導入されました。  $\overline{\text{[H]}}$  Because debugging output is assigned high priority in the CPU process, it can render the system unusable. したがって、**debug** コマンドを使用するのは、特定の問題のトラブルシューティング時か、ま たは Cisco Technical Assistance Center (TAC) とのトラブルシューティング セッション時に限 定してください。さらに、**debug**コマンドは、ネットワークトラフィックが少なく、ユーザも 少ないときに使用することを推奨します。デバッギングをこのような時間帯に行うと、**debug** コマンド処理のオーバーヘッドの増加によりシステムの使用に影響が及ぶ可能性が低くなりま

**undebug** {*feature* [*subfeature*] [*level*] | **all**}

す。

デバッグ出力は、CLIセッションでのみ表示できます。出力は、コンソールポートに接続した ときか、または診断 CLI(**system support diagnostic-cli** と入力)で直接入手できます。また、 **show console-output** コマンドを使用して、通常の 脅威に対する防御 CLI からの出力を確認す ることもできます。

### 例

次の例では、有効になっているすべてのデバッグのデバッグを無効にします。

> **undebug all**

>

I

## **| 開連コマンド|**

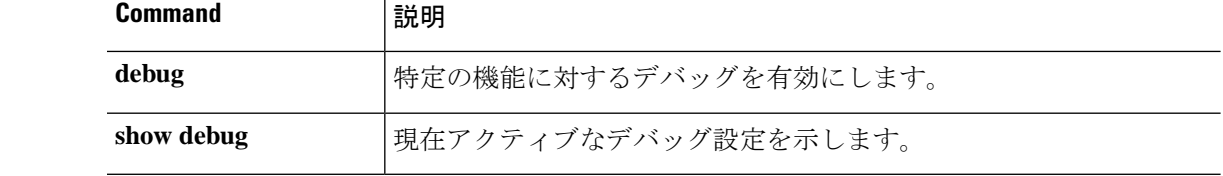

**10**

 $\mathbf{t}$  **-**  $\mathbf{z}$ 

Ι

# **upgrade**

システム ソフトウェア アップグレードを再試行したり、キャンセルしたり、または元に戻し たりするには、**upgrade** コマンドを使用します。

**upgrade** { **cancel** | **cleanup-revert** | **revert** | **retry** }

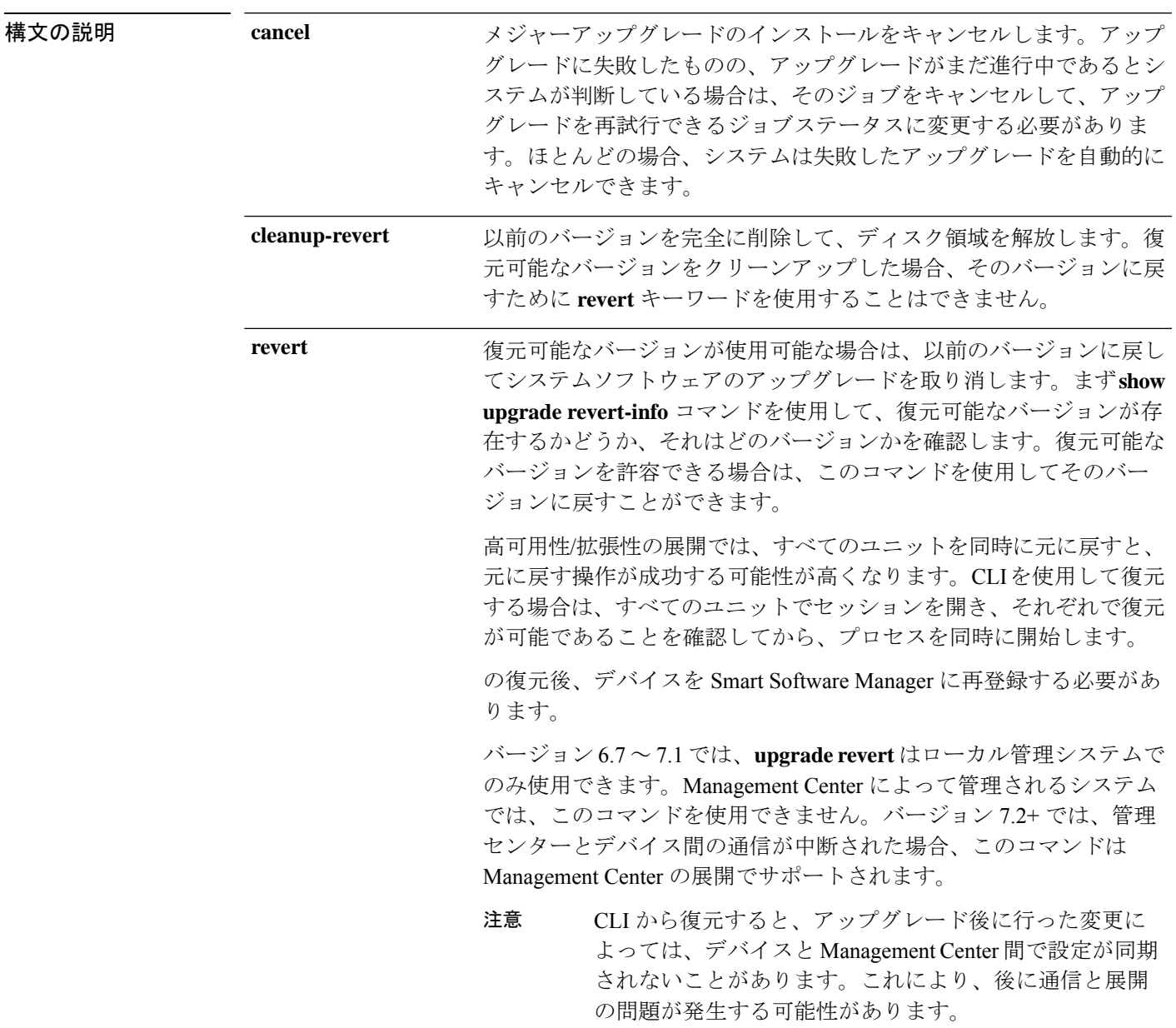

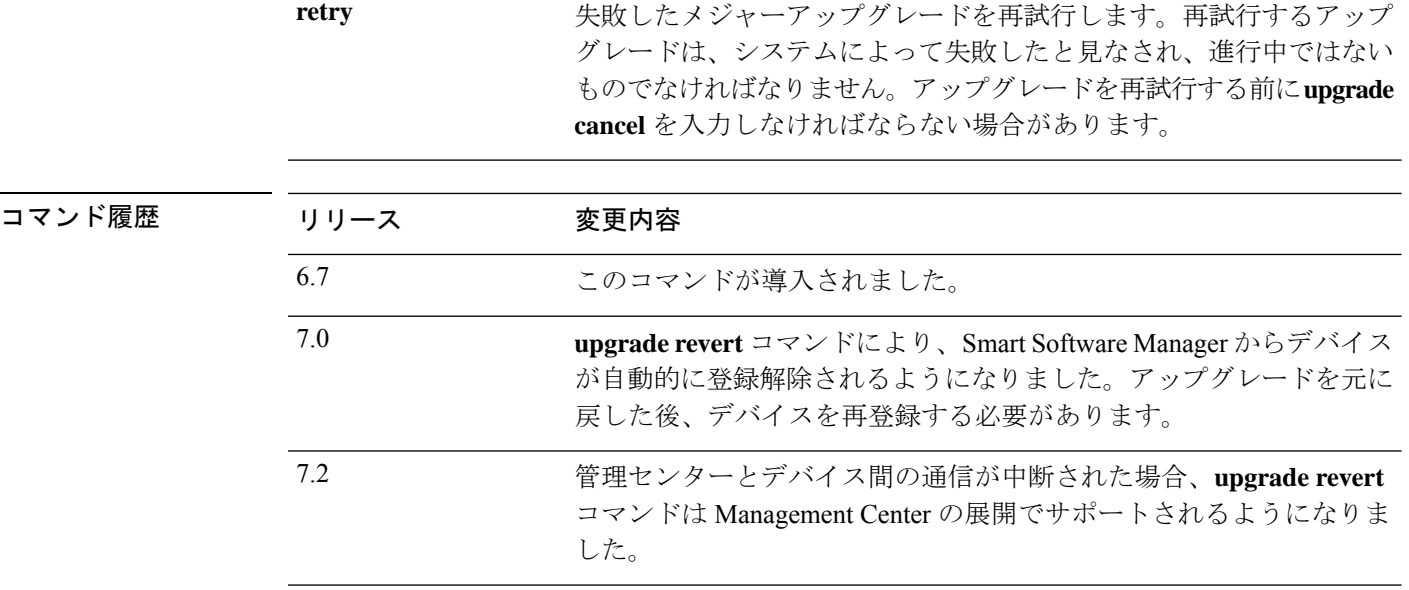

## 例

次に、進行中のシステムソフトウェア更新をキャンセルする例を示します。アップグ レードのキャンセルが正常に完了すると、デバイスが自動的に再起動されます。

#### > **upgrade cancel**

Warning: Upgrade in progress (11%, 8 mins remaining). Are you sure you want to cancel it(yes/no)? **yes**

次の例は、失敗したアップグレードを再試行する方法を示しています。失敗メッセー ジで示されているように、アップグレード失敗の原因となった問題を最初に修正する 必要があります。アップグレードを再試行する前に **upgrade cancel** を使用しなければ ならない場合があります。すべての失敗したアップグレードを再試行できるわけでは ありません。

#### > **upgrade retry**

Tue Dec 3 23:50:31 UTC 2020: Resuming upgrade for Cisco FTD Upgrade-6.7.0-32.sh.REL.tar

次の例は、ローカル管理システムで以前のバージョンに戻す方法を示しています。復 元できるバージョンがあるかどうかを確認するには、**show upgrade revert-info** コマン ドを使用します。

#### > **upgrade revert**

Current version is 6.7.0.50 Detected previous version 6.6.1.20 Are you sure you want to revert (Yes/No)? **Yes**

次の例は、以前のバージョンを削除してディスク領域をクリアする方法を示していま す。このコマンドを使用すると、以前のバージョンに戻すことができなくなります。

### > **upgrade cleanup-revert**

Version 6.6 was cleaned up successfully.

**関連コマンド** 

I

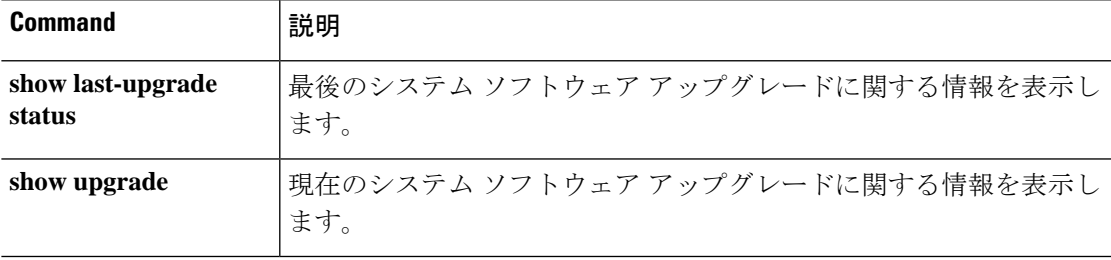

Ι

# **verify**

ファイルのチェックサムを確認するには、**verify** コマンドを使用します。

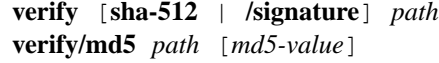

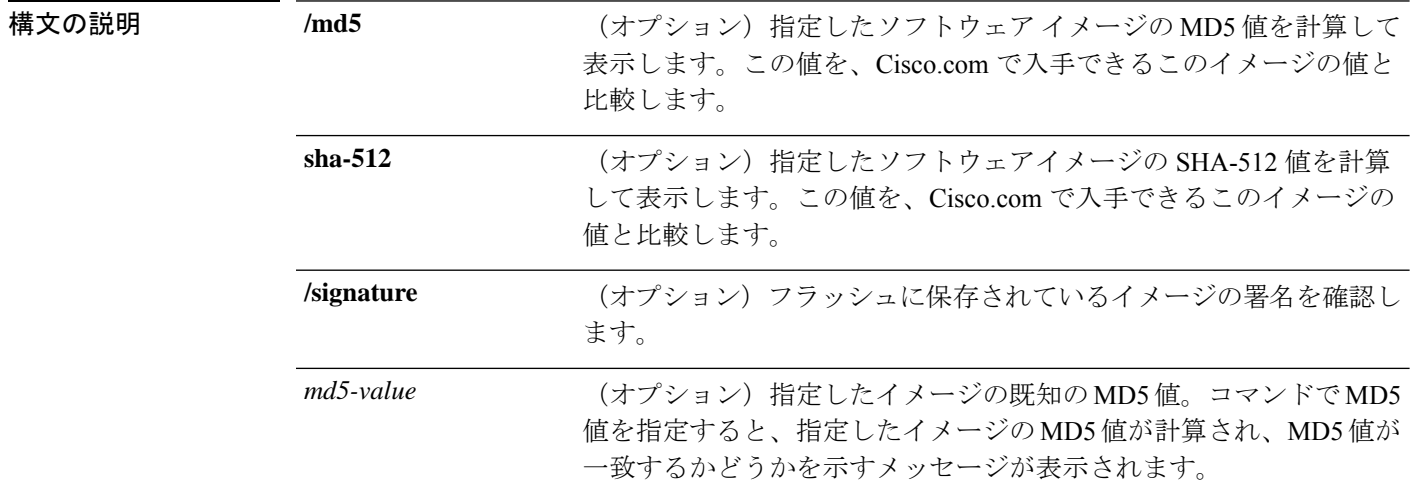

 $\mathbf I$ 

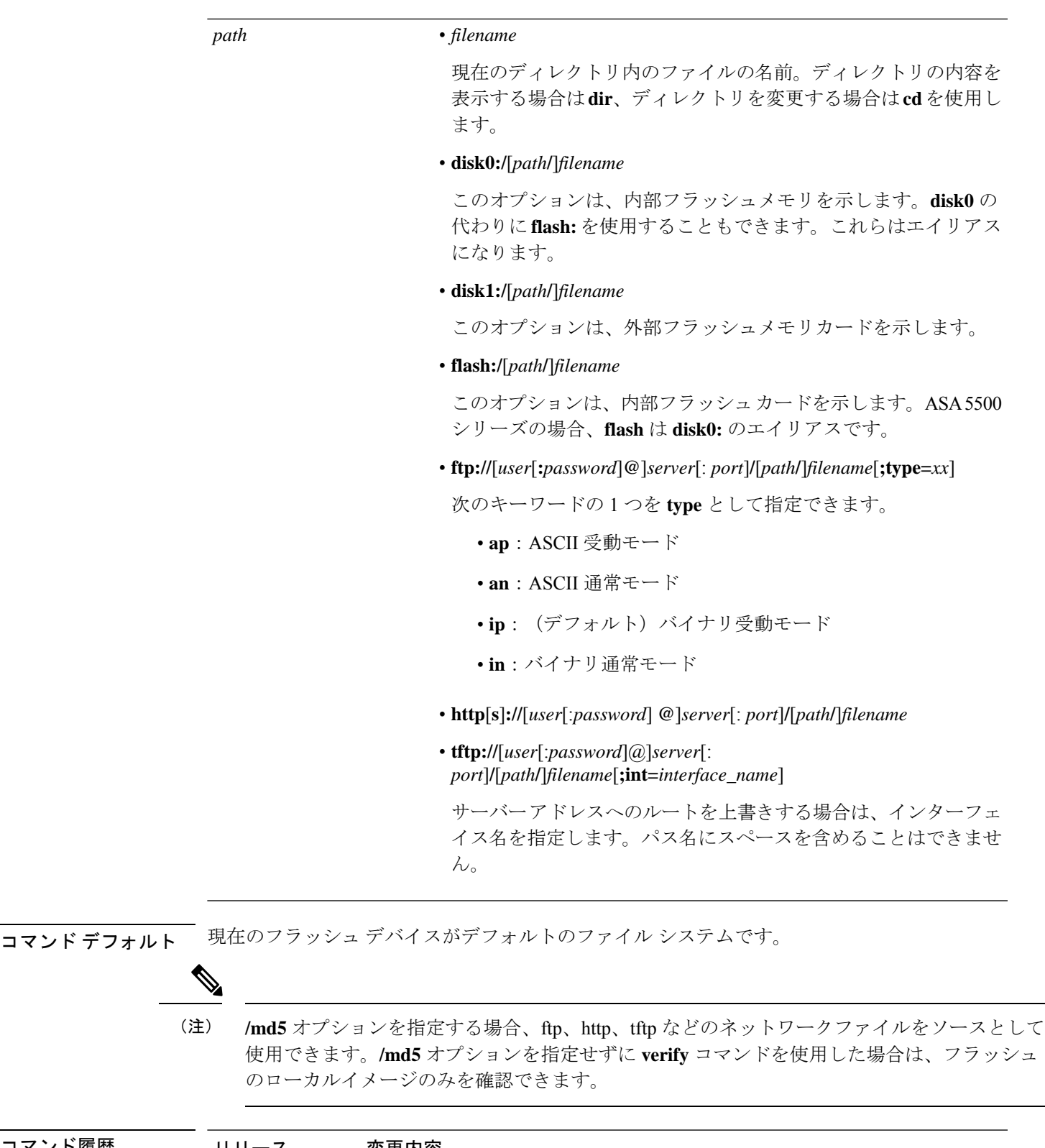

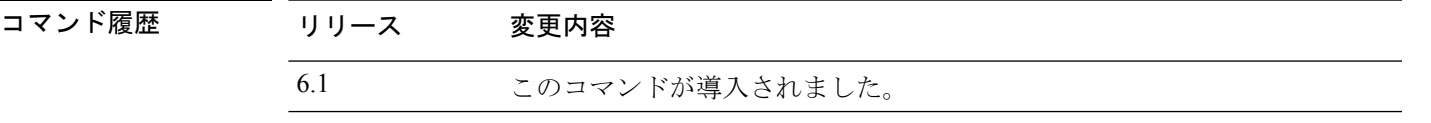

 $\overline{\phantom{0}}$ 

使用上のガイドライン ファイルを使用する前にそのチェックサムを確認するには、**verify** コマンドを使用します。

ディスクで配布される各ソフトウェアイメージでは、イメージ全体に対して1つのチェックサ ムが使用されます。このチェックサムは、イメージをフラッシュメモリにコピーする場合にの み表示され、イメージファイルをあるディスクから別のディスクにコピーする場合は表示され ません。

新しいイメージをロードまたは複製する前に、そのイメージのチェックサムと MD5 情報を記 録しておき、イメージをフラッシュメモリまたはサーバーにコピーするときにチェックサムを 確認できるようにします。Cisco.com では、さまざまなイメージ情報を入手できます。

フラッシュメモリの内容を表示するには、**show flash:** コマンドを使用します。フラッシュ メ モリの内容のリストには、個々のファイルのチェックサムは含まれません。イメージをフラッ シュメモリにコピーした後で、そのイメージのチェックサムを再計算して確認するには、**verify** コマンドを使用します。ただし、**verify** コマンドは、ファイルがファイルシステムに保存され た後にのみ、整合性チェックを実行します。破損しているイメージがデバイスに転送され、検 出されずにファイルシステムに保存される場合があります。破損しているイメージが正常にデ バイスに転送されると、ソフトウェアはイメージが壊れていることを把握できず、ファイルの 確認が正常に完了します。

メッセージダイジェスト 5 (MD5) ハッシュアルゴリズムを使用してファイルを検証するに は、**/md5**オプションを指定して **verify**コマンドを使用します。MD5(RFC1321で規定)は、 一意の128ビットのメッセージダイジェストを作成することによってデータの整合性を確認す るアルゴリズムです。**verify** コマンドの **/md5** オプションを使用すると、セキュリティアプラ イアンスのソフトウェアイメージのMD5チェックサム値を、その既知のMD5チェックサム値 と比較することによって、イメージの整合性を確認できます。すべてのセキュリティアプライ アンスのソフトウェアイメージのMD5値は、ローカルシステムのイメージの値と比較するた めに、Cisco.com から入手できるようになっています。

MD5 整合性チェックを実行するには、**/md5** キーワードを指定して **verify** コマンドを発行しま す。たとえば、**verify /md5 flash:cdisk.bin** コマンドを発行すると、ソフトウェアイメージの MD5 値が計算されて表示されます。この値を、Cisco.com で入手できるこのイメージの値と比 較します。

または、まず Cisco.com から MD5 値を取得し、その値をコマンド構文で指定できます。たと えば、**verify /md5 flash:cdisk.bin 8b5f3062c4cacdbae72571440e962233** コマンドを発行すると、 MD5 値が一致するかどうかを示すメッセージが表示されます。MD5 値が一致しない場合は、 いずれかのイメージが破損しているか、または入力した MD5 値が正しくありません。

#### 例

次の例では、イメージファイルを確認します。**/signature**キーワードを含めた場合と同 じ結果が表示されます。

> **verify os.img** Verifying file integrity of disk0:/os.img Computed Hash SHA2: 4916c9b70ad368feb02a0597fbef798e ca360037fc0bb596c78e7ef916c6c398 e238e2597eab213d5c48161df3e6f4a7 66e4ec15a7b327ee26963b2fd6e2b347

```
Embedded Hash SHA2: 4916c9b70ad368feb02a0597fbef798e
                      ca360037fc0bb596c78e7ef916c6c398
                      e238e2597eab213d5c48161df3e6f4a7
                      66e4ec15a7b327ee26963b2fd6e2b347
Digital signature successfully validated
```
次の例では、イメージのMD5値を計算します。簡潔にするため、ほとんどの感嘆符は 削除されています。

```
> verify /md5 os.img
!!!!!!!!!!!!!!!!!!!!!!!!!!!!!!!!!!!!!!
!!!!!!!!!!!!!!!!!!!!!!!!!Done!
verify /MD5 (disk0:/os.img) = 0940c6c71d3d43b3ba495f7290f4f276
>
```
次の例では、MD5値を計算して期待値と比較します。この例での結果は検証済みで、 計算値と期待値は一致します。

```
> verify /md5 os.img 0940c6c71d3d43b3ba495f7290f4f276
!!!!!!!!!!!!!!!!!!!!!!!!!!!!!!!!!!!!!!!!!
!!!!!!!!!!!!!!!!!!!!!!!!!!!!!!!Done!
Verified (disk0:/os.img) = 0940c6c71d3d43b3ba495f7290f4f276
>
```
次の例では、イメージの SHA-512 値を計算します。

```
> verify /sha-512 os.img
!!!!!!!!!!!!!!!!!!!!!!!!!!
!!!!!!!!!!!!!!!!!!!!!!!!!!!!!!!Done!
verify /SHA-512 (disk0:/os.img) = 77421c0f6498976fbe5300e62bd8b7e8140b52a851f055265080
a392299848a77227d6047827192f34d969d36944abf2bddd215ec4127f9503173f82a2d6c7e2
```
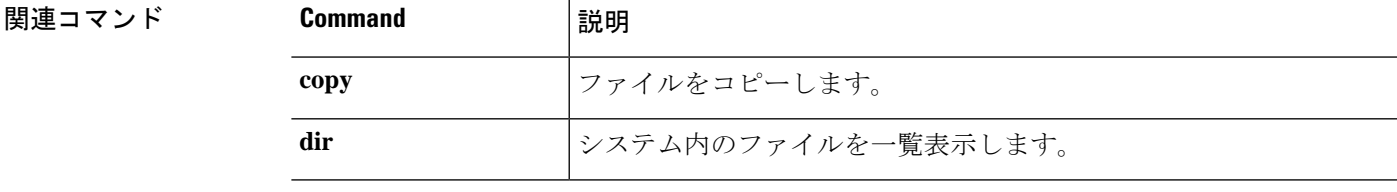

### $t - z$

# **vpn-sessiondb logoff**

すべてまたは選択した VPN セッションをログオフするには、**vpn-sessiondb logoff** コマンドを 使用します。

**vpn-sessiondb logoff** {**all** | **index** *index\_number* | **ipaddress** *IPaddr* | **l2l** | **name** *username* | **protocol** *protocol-name* | **tunnel-group** *groupname* } **noconfirm**

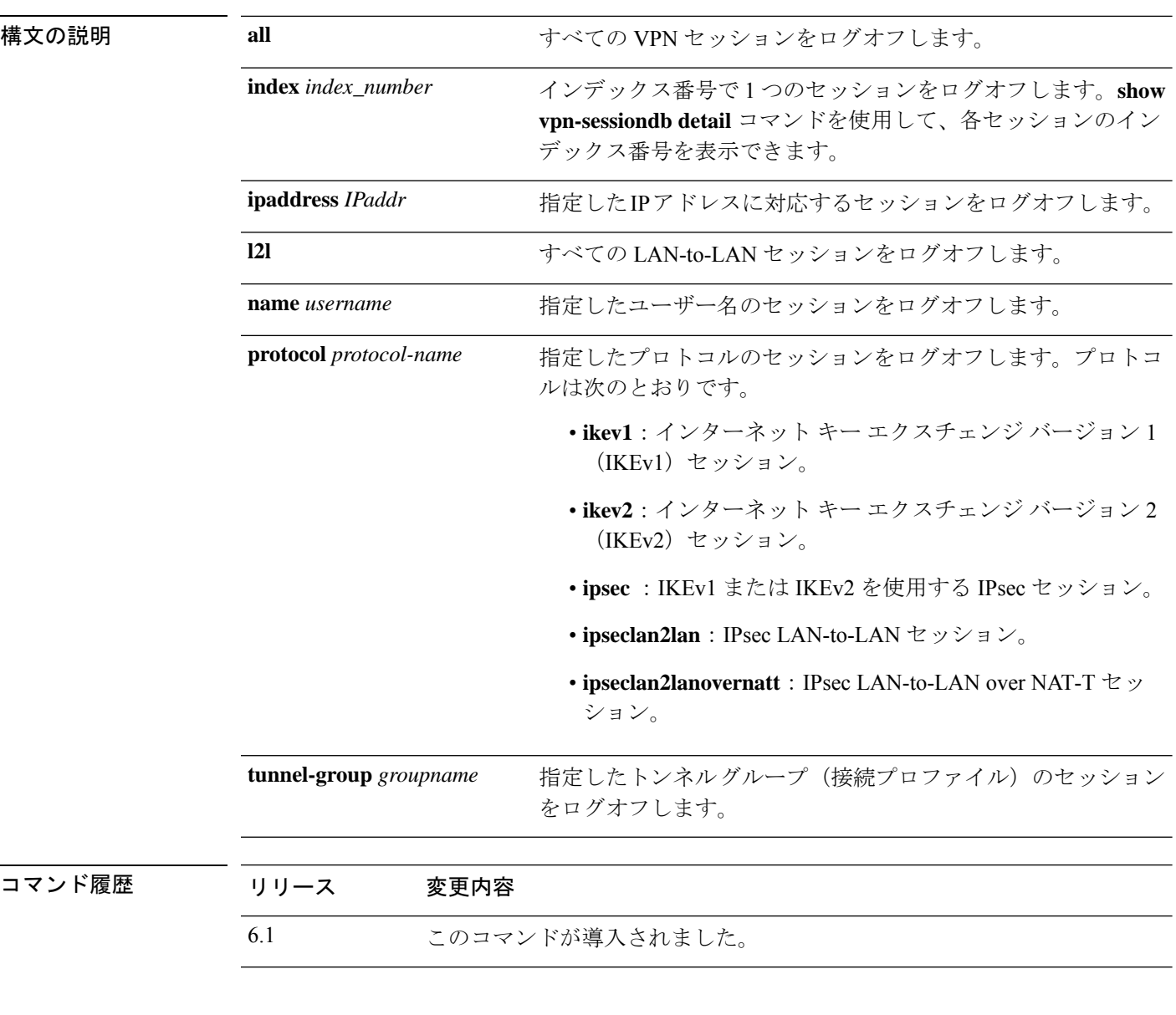

## 例

次に、企業トンネルグループ(接続プロファイル)のセッションをログオフする例を 示します。

I

> **vpn-sessiondb logoff tunnel-group Corporate noconfirm**

INFO: Number of sessions from TunnelGroup "Corporate" logged off : 1

## **write net**

TFTP サーバーに実行コンフィギュレーションを保存するには、**write net** コマンドを使用しま す。

**write net** [**interface** *if\_name*] *server***:**[*filename*]

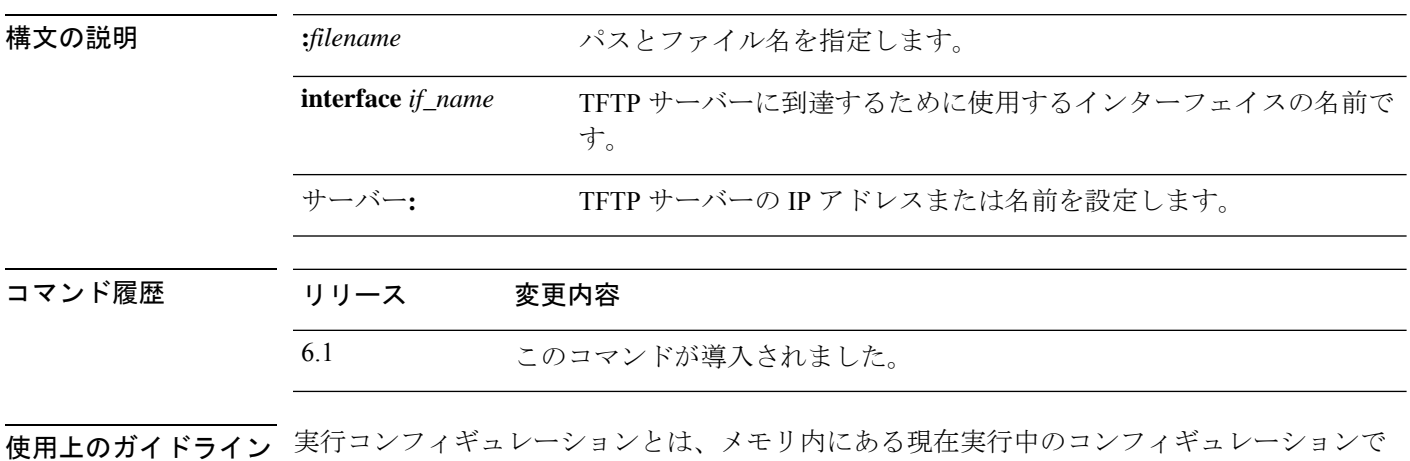

## 例

す。

次に、内部インターフェイスを介して実行コンフィギュレーションを TFTP サーバー にコピーする例を示します。

> **write net interface inside 10.1.1.1:/configs/contextbackup.cfg**

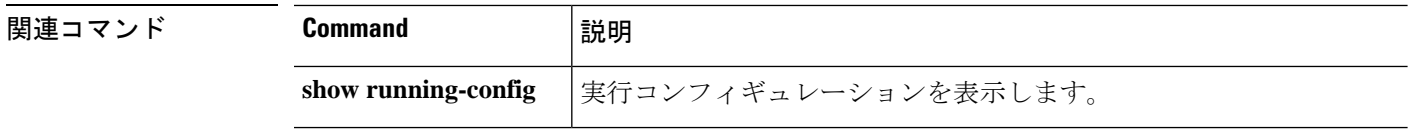

## **write terminal**

端末上の実行コンフィギュレーションを表示するには、**write terminal**コマンドを使用します。

## **write terminal**

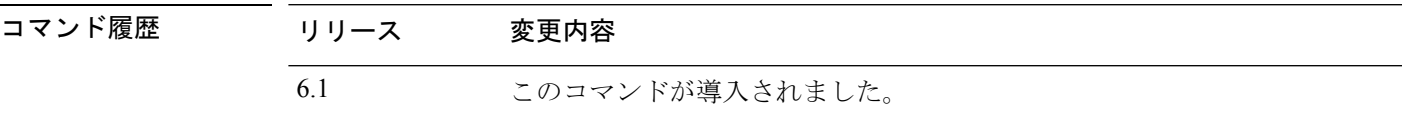

**使用上のガイドライン**このコマンドは、show running-config コマンドと同等です。

## 例

次に、実行コンフィギュレーションを端末に書き込む例を示します。

#### > **write terminal** : Saved : : Serial Number: XXXXXXXXXXX : Hardware: ASA5516, 8192 MB RAM, CPU Atom C2000 series 2416 MHz, 1 CPU (8 cores) : NGFW Version 6.2.0 ! hostname firepower (...*remaining output deleted*...)

 $\mathbf I$ 

翻訳について

このドキュメントは、米国シスコ発行ドキュメントの参考和訳です。リンク情報につきましては 、日本語版掲載時点で、英語版にアップデートがあり、リンク先のページが移動/変更されている 場合がありますことをご了承ください。あくまでも参考和訳となりますので、正式な内容につい ては米国サイトのドキュメントを参照ください。